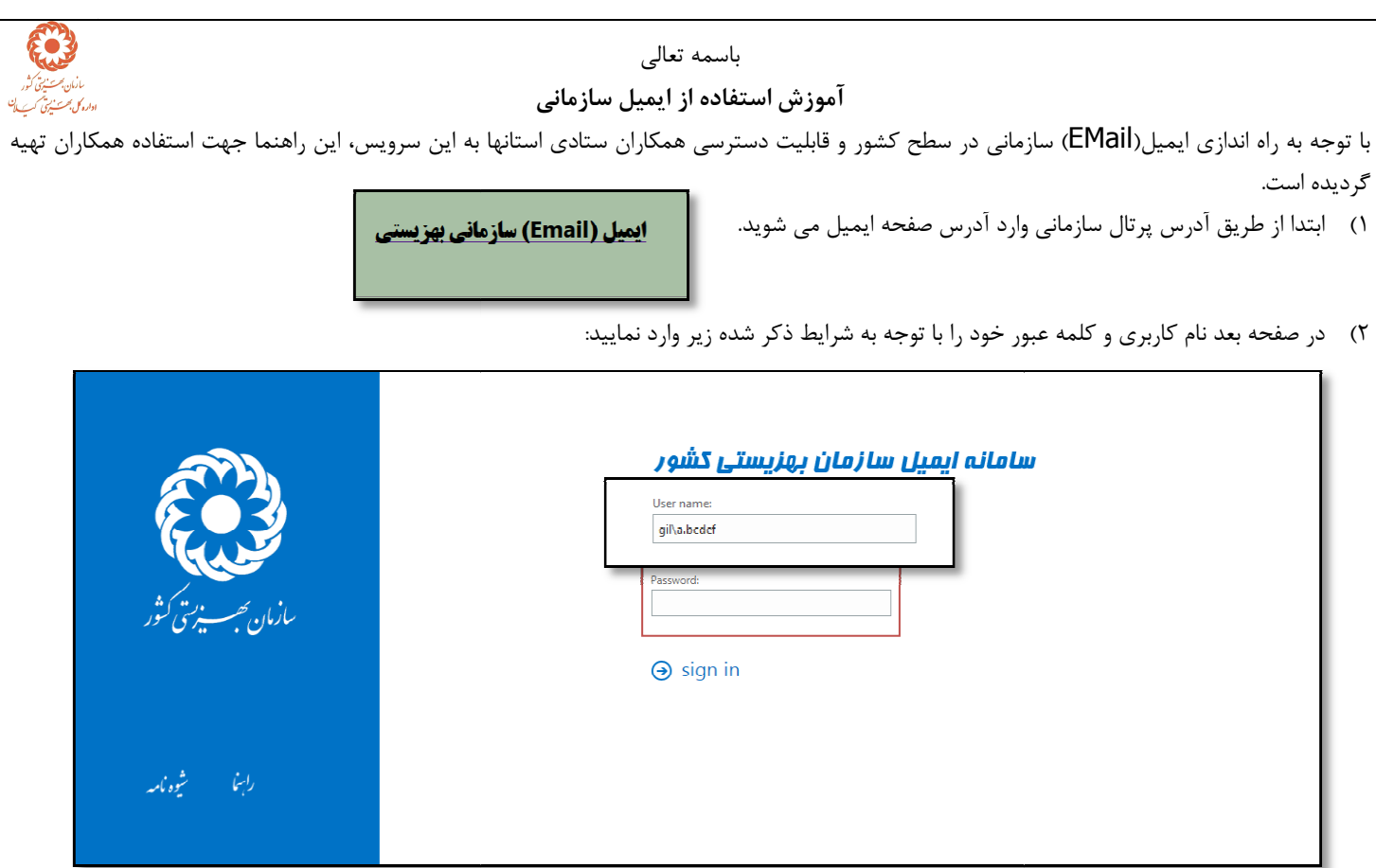

اً) در كادر User name نام كاربري خود را با اين شرط كه اول آن با \gil شروع مي شود وارد مي كنيد.سپس نام كاربري ويندوزي خود را وارد كنيد. ب) نام كاربري ويندوزي خود را مانند شكل زير در هنگام روشن شدن كامپيوتر مي توانيد ببينيد.

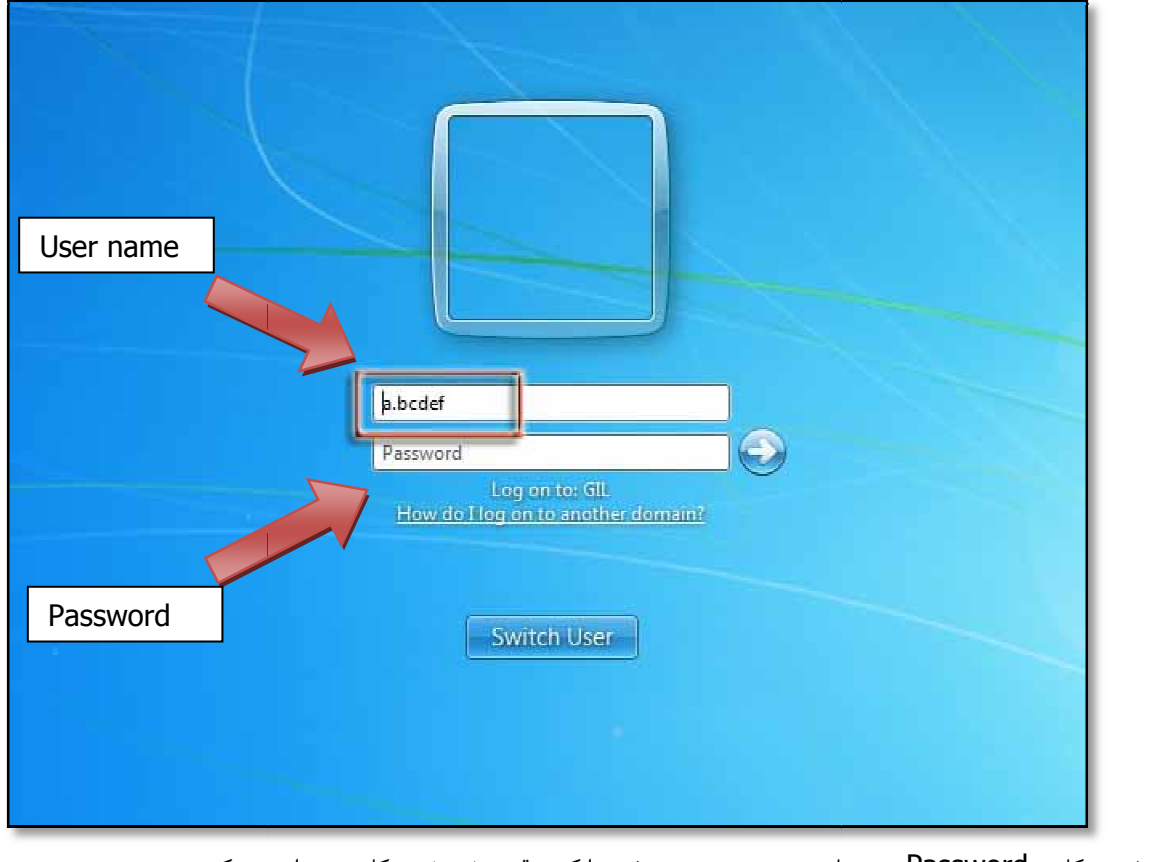

ت) در كادر Password نيز همان رمز ورود ويندوزي خود را كه موقع روشن شدن كامپيوتر وارد مي كنيد، مي زنيد. را مي زنيم تا وارد صفحه ايميل شويم . ث) در ادامه دكمه | sign in (4

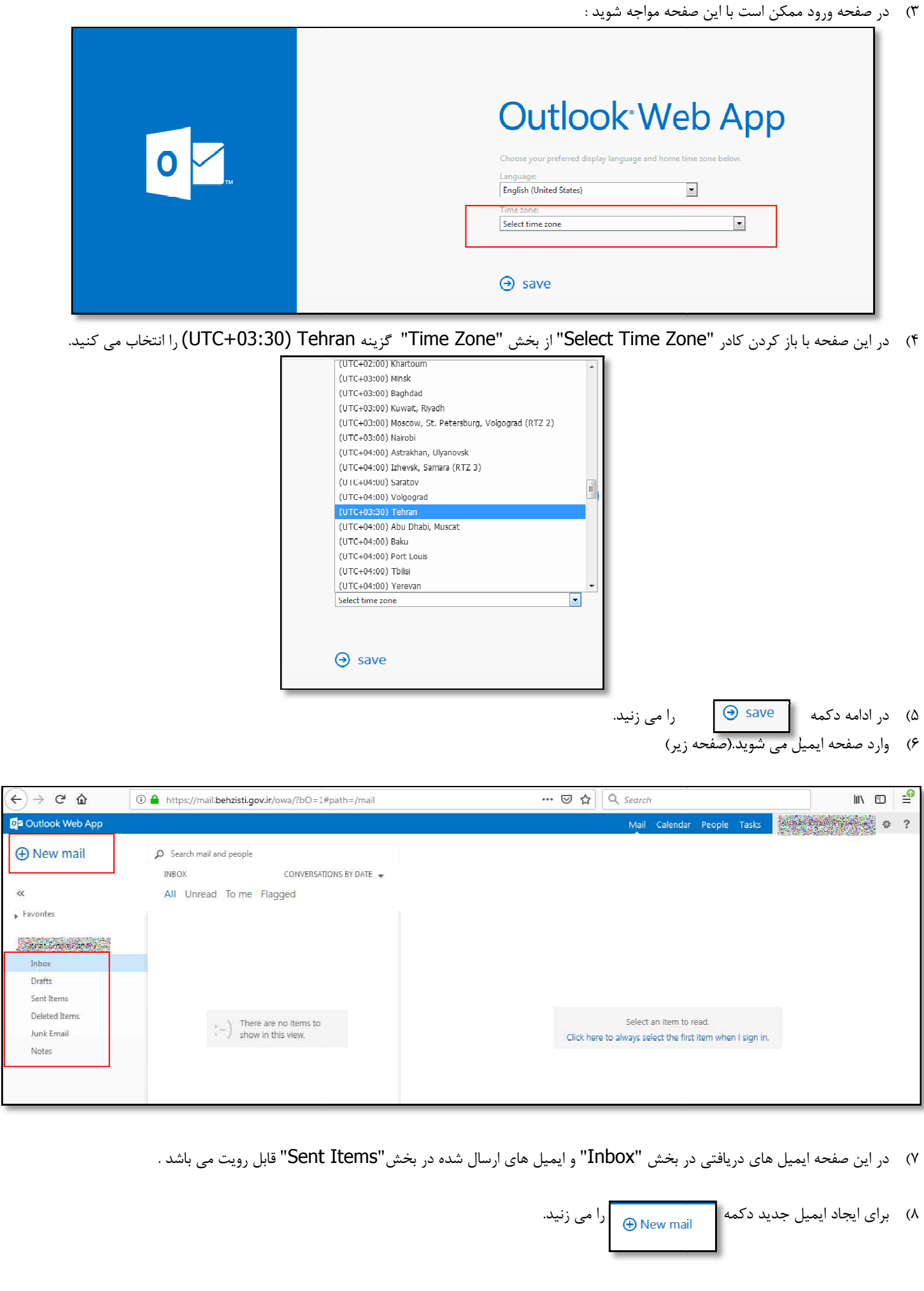

 $\overline{a}$ 

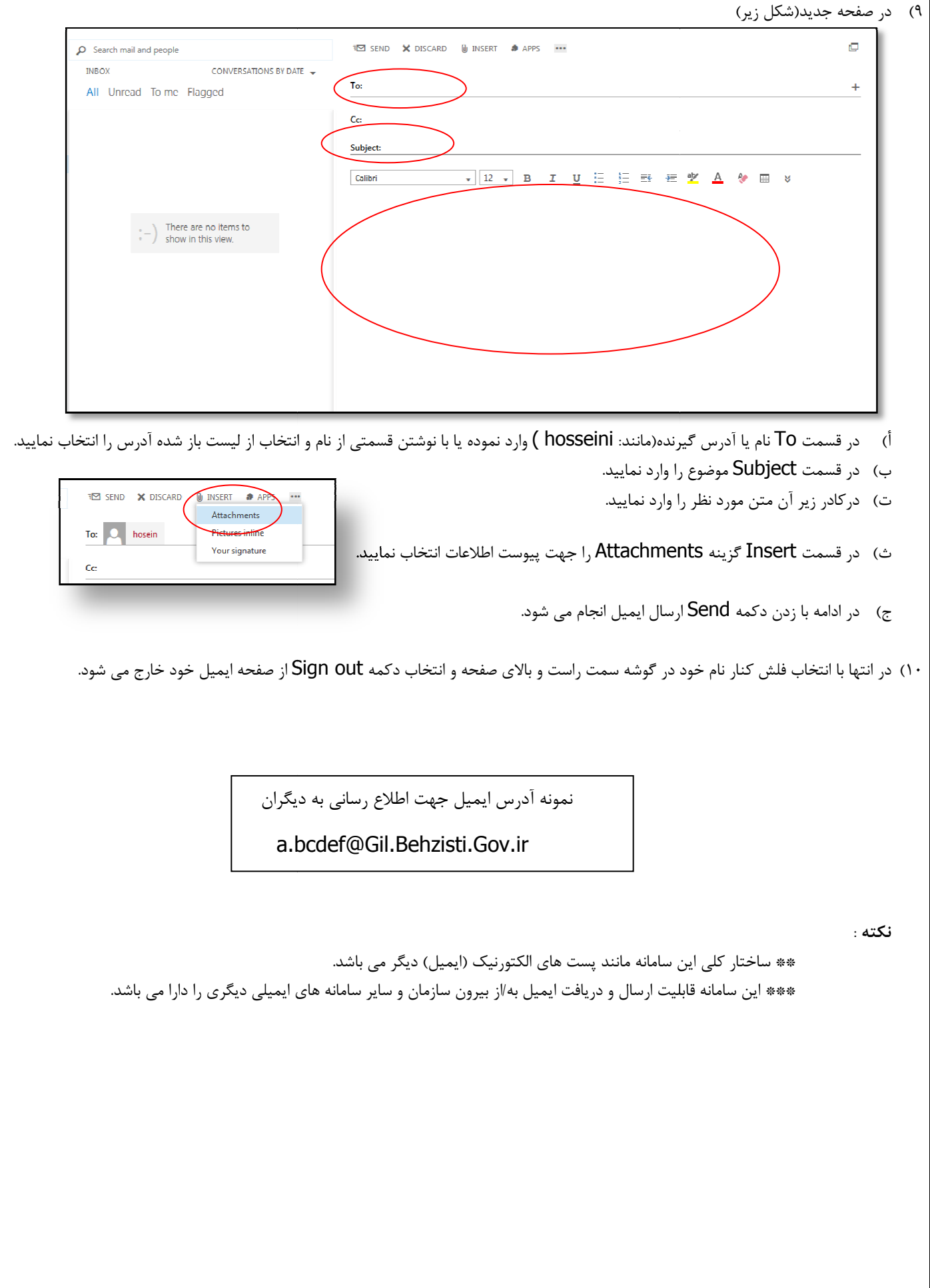

 $\overline{a}$ 

Ī

واحد فناوري اطلاعات آبان 1398